## Time Entry (Self Service) for Full Time Employees

Log into WebAdvisor at webadvisor.com.edu and select the Employees tile.  $\rightarrow$ 

## EMPLOYEES - WEBÁDVISOR FOR EMPLOYEES MENU User Account What's My User ID / COM ID2 Ethnic/Race Resurvey Register a Vehicle Employee Profile Position Summary Leave Plan Summary Way Strends Way My employment action history Pay Advices W-2 Electronic Consent W-2 Electronic Consent We Electronic Consent

WORK WEEK

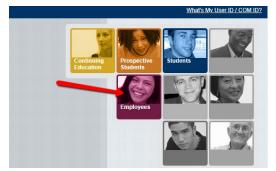

← In the Employee menu, **employees** navigate to the section labeled "Time Entry (Self-Service)."

← **Supervisors** will use the "Time Approval (Self Service)" to approve employees' self-serve time entry.

 Statest Horder - 15
 >

 Statest Horder - 15
 >

 Statest Horder - 15
 >

 Statest Horder - 15
 >

 Statest Horder - 15
 >

 Statest Horder - 15
 >

 Statest Horder - 15
 >

 Statest Horder - 15
 >

 Statest Horder - 15
 >

 Statest Horder - 15
 >

 Statest Horder - 15
 >

>

\*If you have more than one position that is eligible for time entry in self-service you will have to choose a position using tabs at the top of the time card.

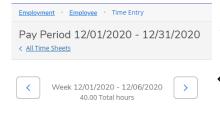

**)**\$

5

- ← The Pay Period at the top left corner of your screen represents the applicable month.
- ← After selecting the work week, you will see information about the week being updated.

Below in the timecard, the boxes are separated into days with the date above the column for each week being completed. Notice the week begins with Monday and ends with Sunday. Lastly, there is a section for weekly totals. Always verify these totals are correct for each day and for the week. \*Greyed out boxes are not editable because those days are outside of the pay period.

Student Worker - ITS

| Earn Type             | Mon 11/30 | Tue 12/1 | Wed 12/2 | Thu 12/3 | Fri 12/4 | Sat 12/5 | Sun 12/6 To | otal  |
|-----------------------|-----------|----------|----------|----------|----------|----------|-------------|-------|
| Work Schedule Apply   | 8.00      | 8.00     | 8.00     | 8.00     | 8.00     |          |             | 40.00 |
| Regular Pay           | 8.00      |          |          |          |          |          |             | 8.00  |
| + Additional Time     |           |          |          |          |          |          |             |       |
| Position Total Hours: | 8.00      | 0.00     | 0.00     | 0.00     | 0.00     | 0.00     | 0.00        | 8.00  |
| Comments Submit for A | pproval   |          |          |          |          |          |             |       |

The 'work schedule' represents your typical work schedule during the week. If the work schedule hours are the same as your actual work hours, you can click on the blue "Apply" button to populate the hours into the "Regular Pay" boxes, which represent actual work hours.

| Employment · Employee · Time Entry                                                           |                              |          |          |          |         |          |          |                   |
|----------------------------------------------------------------------------------------------|------------------------------|----------|----------|----------|---------|----------|----------|-------------------|
| Pay Period 08/01/2019 - 08/3                                                                 | 31/2019                      |          |          |          |         |          |          |                   |
| Week 08/01/2019 - 08/04/2019<br>13.00 Total hours                                            |                              |          |          |          |         |          |          | Error saving Save |
| OITS_S5_3516_S   Student Worker - IT<br>Moore, Courtney L. • Information Tech Servi<br>13.00 | TS<br>ices • COM Main Campus |          |          |          |         |          |          | ^                 |
| Earn Type                                                                                    | Mon 7/29                     | Tue 7/30 | Wed 7/31 | Thu 8/1  | Fri 8/2 | Sat 8/3  | Sun 8/4  | Total             |
| College Work Study                                                                           | 00:00 AM                     | 00:00 AM | 00:00 AM | 12:00 PM | 1:00 PM | 00:00 AM | 10:00 AM | 13.00             |
|                                                                                              | 00:00 AM                     | 00:00 AM | 00:00 AM | 4:30 PM  | 5:00 PM | 00:00 AM | 2:30 PM  |                   |
| Position Total Hours:                                                                        | 0.00                         | 0.00     | 0.00     | 4.50     | 4.00    | 0.00     | 4.50     | 13.00             |
| Comments Submit for a                                                                        | Approval                     | -        |          |          |         |          |          |                   |
| Weekly Totals                                                                                |                              |          |          |          |         |          |          | ^                 |
| Daily Total Hours:                                                                           | 0.00                         | 0.00     | 0.00     | 4.50     | 4.00    | 0.00     | 4.50     | 13.00             |
| Regular Hours:                                                                               |                              |          |          |          |         |          |          | 13.00             |

If leave time was not used this week and the totals look correct, you can **submit for approval** to your supervisor.

If you need to add leave time (e.g. sick leave, holiday leave, etc.), click on the 'Additional Time' button for a drop-down menu of your leave options.

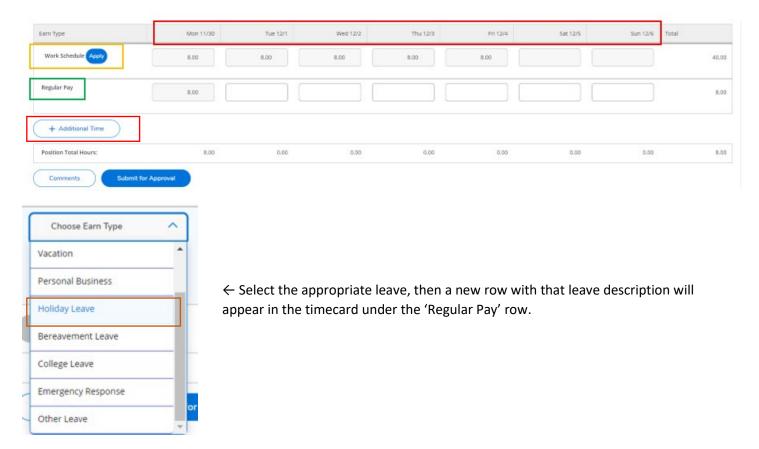

## Time Entry (Self Service) for Full Time Employees

| Earn Type             | Mon 12/28  | Tue 12/29 | Wed 12/30 | Thu 12/31 | Fri 1/1 | Sat 1/2 | Sun 1/3 | Total |
|-----------------------|------------|-----------|-----------|-----------|---------|---------|---------|-------|
| Work Schedule         | 8.00       | 8.00      | 8.00      | 8.00      | 8.00    |         |         | 40.00 |
| Regular Pay           |            |           |           |           |         |         |         | 0.00  |
| Holiday Leave         | 8.00       | 8.00      | 8.00      | 8.00      |         |         |         | 32.00 |
| Remove Holiday Leave  |            |           |           |           |         |         |         |       |
| + Additional Time     |            |           |           |           |         |         |         |       |
| Position Total Hours: | 8.00       | 8.00      | 8.00      | 8.00      | 0.00    | 0.00    | 0.00    | 32.00 |
| Comments Submit fo    | r Approval |           |           |           |         |         |         |       |

Be sure your total for any given day does not exceed 8 hours. If you are taking 8 hours of vacation leave one day, your regular pay hours should be 0. Once the timecard has been completed and submitted, you will see the 'Submitted' indicators for each week.

| Benefit and Adjunct                                                                |           |
|------------------------------------------------------------------------------------|-----------|
| <b>12/01/2020 - 12/06/2020</b><br>Due by: 12/3/2020 11:59 PM<br>Total: 32.00 Hours | Submitted |
| <b>12/07/2020 - 12/13/2020</b><br>Due by: 12/3/2020 11:59 PM<br>Total: 40.00 Hours | Submitted |
| 12/14/2020 - 12/20/2020<br>Due by: 12/3/2020 11:59 PM<br>Total: 40.00 Hours        | Submitted |
| <b>12/21/2020 - 12/27/2020</b><br>Due by: 12/3/2020 11:59 PM<br>Total: 40.00 Hours | Submitted |
| 12/28/2020 - 12/31/2020<br>Due by: 12/3/2020 11:59 PM<br>Total: 32.00 Hours        | Submitted |

Please contact Patty Rosenfield, Payroll Supervisor, at prosenfield@com.edu with any time entry/timesheet questions.